# **Autres ressources HP**

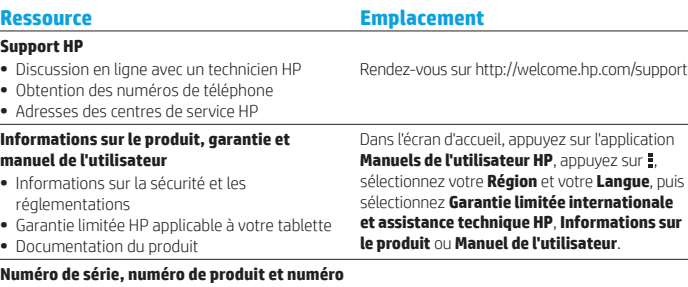

**de modèle de modèle de la tablette Au dos de la tablette** 

#### **Description du produit**

Ce produit est une tablette légère dotée d'un écran fin, d'un processeur, de mémoire RAM, d'une batterie intégrée et d'un adaptateur secteur externe. Ce manuel imprimé *Démarrage rapide* identifie les composants matériels de votre tablette. La valeur nominale de l'adaptateur secteur est de 100-240 V CA, 50-60 Hz, 0,3 A-1,0 A. Pour avoir accès à la dernière version du manuel de l'utilisateur, consultez le site http://www.hp.com/support, puis sélectionnez votre pays. Vous pouvez accéder à la dernière version du manuel de l'utilisateur dans l'application **Manuels de l'utilisateur HP** .

### **Caractéristiques**

La tablette utilise une alimentation en courant continu, qui peut être fournie par une source d'alimentation en courant alternatif ou continu. La source d'alimentation secteur doit offrir une puissance nominale de 100-240 V, 50/60 Hz.

**Remarque :** La tablette peut fonctionner sur une alimentation en courant continu à l'aide d'un câble USB standard micro-B. L'adaptateur HP fourni est recommandé pour le chargement de la tablette.

**Température** En fonctionnement : système métrique, 0 à 40 °C ; système américain, 32 à 104 °F **Humidité relative (sans condensation)** En fonctionnement : 10 à 90 %

#### **Informations de conformité**

À des fins d'identification réglementaire, votre produit présente un numéro réglementaire de modèle, HSTNH-N407I. Ce numéro est situé au dos de la tablette ne doit pas être confondu avec le nom marketing (le cas échéant) ou le numéro de produit (HP P/N, etc.).

Si nécessaire, les marquages réglementaires destinés à votre pays ou votre région peuvent être situés au dos de l'unité, sous la batterie amovible (le cas échéant), sur l'emballage ou ailleurs dans ce document. Pour obtenir plus d'informations sur la sécurité et les réglementations, reportez-vous au document Informations sur le produit fourni avec votre tablette, accessible dans l'application

**Manuels de l'utilisateur HP** .

### **Informations sur le produit**

Certaines de ces informations peuvent ne pas s'appliquer à votre produit.

Un ou plusieurs appareils sans fil intégrés sont installés dans cet appareil. Dans certains environnements, l'utilisation d'appareils sans fil peut être limitée. Ces restrictions peuvent s'appliquer dans les avions, dans les hôpitaux, à proximité d'explosifs, dans des lieux dangereux, etc. Si vous n'êtes pas sûr des règles qui s'appliquent à ce produit, demandez si vous pouvez l'utiliser avant de le mettre sous tension.

### **Garantie limitée**

La garantie limitée HP applicable à votre produit est disponible dans l'application **Manuels de l'utilisateur HP**. Dans certains pays ou certaines régions, HP peut fournir une version imprimée de la garantie limitée HP avec le produit. Dans les pays ou régions où la version imprimée de la garantie n'est pas fournie, vous pouvez demander une copie sur le site http://www.hp.com/go/orderdocuments ou écrire à :

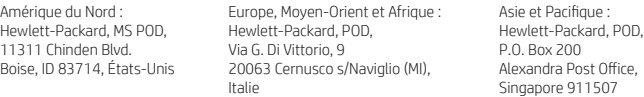

Lorsque vous demandez une copie imprimée de votre garantie, veuillez inclure le numéro du produit, votre nom et votre adresse postale.

**Important :** Ne renvoyez PAS votre produit HP aux adresses ci-dessus. Pour accéder au support des États-Unis, ouvrez la page http://www.hp.com/go/contactHP. Pour un support international, ouvrez la page http://welcome.hp.com/country/us/en/wwcontact\_us.html.

**AVERTISSEMENT :** Pour réduire le risque de choc électrique et d'endommagement du matériel,  $\sum$  branchez l'adaptateur secteur sur une prise secteur facilement accessible à tout moment.

**AVERTISSEMENT :** Pour limiter les risques liés à la sécurité, n'utilisez que l'adaptateur secteur fourni **43** avec le produit, un adaptateur secteur de rechange fourni par HP ou un adaptateur secteur acheté comme accessoire auprès de HP.

**AVERTISSEMENT :** Pour éviter tout risque de blessure liée à la chaleur ou tout risque de surchauffe  $\sqrt{\rm N}$  de la tablette, ne la posez pas directement sur vos genoux. Ne bloquez pas les ouvertures avec un élément souple, tel que des coussins, un vêtement ou un tapis. De même, l'adaptateur secteur ne doit rester en contact ni avec la peau ni avec un élément souple, tel que des coussins, un vêtement ou un tapis lorsque la tablette est en cours de fonctionnement. La tablette et l'adaptateur secteur sont conformes aux limites de température des surfaces accessibles à l'utilisateur, définies par la norme internationale sur la sécurité du matériel informatique (CEI 60950).

**AVERTISSEMENT :** Pour réduire tout risque d'incendie ou de brûlure, abstenez-vous de démonter, d'écraser ou de perforer la batterie ; ne court-circuitez pas ses connecteurs externes ; ne la jetez pas dans l'eau ou le feu.

#### AVERTISSEMENT : <sub>20</sub> Pour réduire le risque de diminution de l'acuité auditive, réduisez les  $\sqrt{P}$  périodes d'écoute à un niveau de volume élevé.

**IMPORTANT :** La ou les batteries de ce produit ne peuvent pas être facilement remplacées par les utilisateurs. Le retrait ou le remplacement de la batterie pourrait affecter votre droit à la garantie. Si une batterie ne tient plus la charge, contactez l'assistance. Ne jetez pas les batteries ayant atteint leur durée de vie utile avec les ordures ménagères. Appliquez les lois et réglementations locales en matière de mise au rebut des batteries.

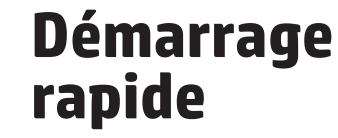

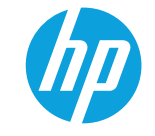

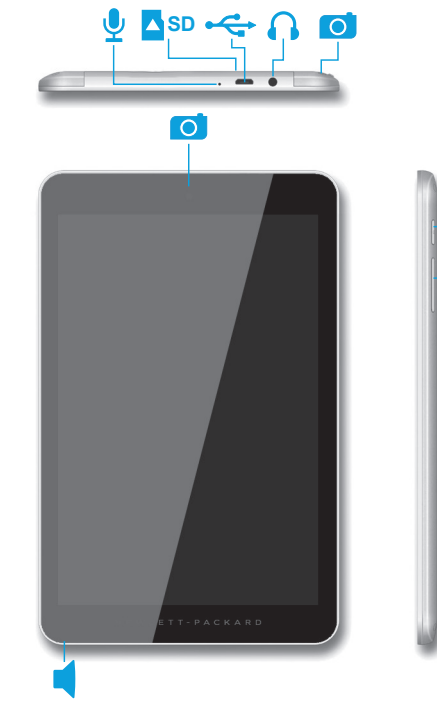

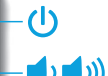

# **Configuration de votre tablette**

**Remarque :** Les fonctions peuvent varier selon le modèle et le pays.

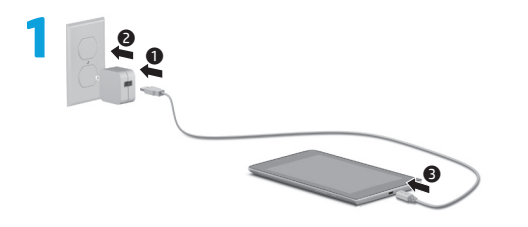

**2** Après avoir chargé la batterie, maintenez le bouton marche/arrêt (b) enfoncé pendant environ 4 secondes, jusqu'à l'affichage du logo HP.

**IMPORTANT :** Si l'image de la batterie n'apparaît pas à l'écran, appuyez rapidement sur le bouton marche/arrêt  $\bigcup$  pour afficher l'image, puis appuyez sur le bouton marche/ arrêt (<sup>1</sup>) jusqu'à l'apparition du logo HP.

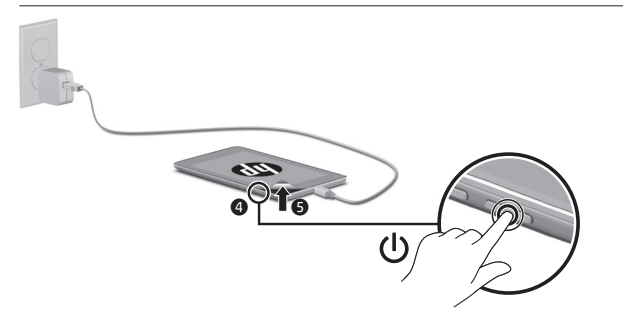

### **3** Suivez les instructions à l'écran pour sélectionner une langue et un réseau sans fil.

# **Utilisation de l'écran d'accueil**

#### **Toutes les applications**—Affiche  $\times$ la liste de toutes les applications installées. Pour configurer vos préférences, appuyez sur (...), puis  $sur$   $\bullet$ .

- **Retour**—Ouvre l'écran précédent.
- **Accueil**—Ouvre l'écran d'accueil ou y retourne.
- **Applications récentes**—Ouvre la liste des applications que vous avez utilisées récemment.

**REMARQUE :** Les icônes et l'aspect de l'écran d'accueil peuvent varier.

# **Recherche\***

- **Recherche**—Vous permet de taper un ou plusieurs mots-clés à rechercher avec l'application de recherche installée.
- **Recherche vocale**—Vous permet d'énoncer un ou plusieurs motsclés à rechercher avec l'application de recherche installée.

**\***La fonction de recherche varie selon le modèle et le pays.

© Copyright 2014 Hewlett-Packard Development Company, L.P. Google est une marque déposée de Google, Inc. Le logo SD est une marque de son propriétaire. Les informations contenues dans ce document peuvent être modifiées sans préavis. Les garanties relatives aux produits et aux services HP sont décrites dans les textes de garantie limitée expresse qui les accompagnent. Aucun élément du présent document ne peut être interprété comme constituant une garantie supplémentaire. HP ne saurait être tenu pour responsable des erreurs et omissions de nature technique ou rédactionnelle qui pourraient subsister dans le présent document.

Première édition : juin 2014 776898-051

# **Modification de l'affichage de la tablette**

La fonction de rotation automatique vous permet de modifier l'affichage de votre tablette. Pour un affichage en mode paysage, tenez la tablette horizontalement. Pour un affichage en mode portrait, tenez la tablette verticalement.

**REMARQUE :** Certaines applications ne pivotent pas automatiquement.

Pour modifier le paramètre de rotation automatique, faites glisser votre doigt depuis le haut de l'écran, puis appuyez sur **Rotation automatique de l'écran** pour verrouiller ou déverrouiller cette fonction.

# **Utilisation des mouvements tactiles**

Vous pouvez utiliser les mouvements tactiles suivants sur votre tablette :

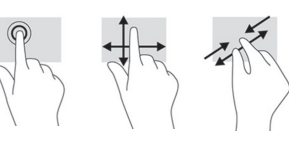

### **Affichage des applications, widgets et notifications**

Applications-Appuyez sur (iii), puis sur l'onglet **Applications** pour afficher la liste de toutes les applications.

**Widgets**—Appuyez sur (iii), puis sur l'onglet **Widgets** pour afficher la liste de tous les widgets.

**Notifications**—Faites glisser votre doigt depuis le haut de l'écran pour afficher vos notifications.

# **Utilisation d'une carte microSD**

Insérez une carte microSD (vendue séparément) dans l'emplacement microSD.

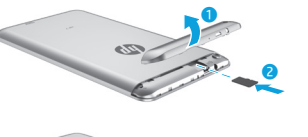

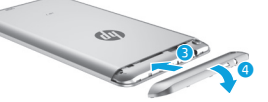

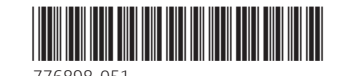

### **Sauvegarde de vos données**

HP vous recommande vivement de sauvegarder régulièrement les données et médias personnels stockés sur votre tablette sur un autre ordinateur, un périphérique de stockage dédié ou dans le cloud à l'aide d'une solution vendue dans le commerce. Pour plus d'informations, vous pouvez accéder au manuel de l'utilisateur dans l'application **Manuels de l'utilisateur HP**.

### **Utilisation du GPS**

Pour accéder à la fonction GPS, appuyez sur *C*, appuyez sur **Localisation**, appuyez sur **Mode**, puis sélectionnez le mode de localisation de votre choix.

## **Verrouillage et déverrouillage**

**Verrouillage**—Appuyez sur le bouton marche/arrêt.

**Déverrouillage**—Appuyez sur le bouton marche/arrêt pour mettre la tablette sous tension, placez votre doigt sur  $\mathbf \Omega$  et faites glisser l'icône vers la position de  $d$ éverrouillage  $\mathbf{G}$ .

## **Mise hors tension de la tablette**

Maintenez enfoncé le bouton marche/ arrêt  $\bigcup$ , appuyez sur Éteindre, puis sur **OK**. En cas de blocage de votre tablette, maintenez enfoncé le bouton marche/ arrêt (<sup>I</sup>) pendant plusieurs secondes pour mettre la tablette hors tension.

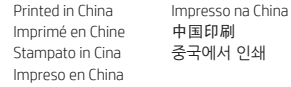